# **z/OS Introduction and Workshop**

Zowe and VSCode Extensions

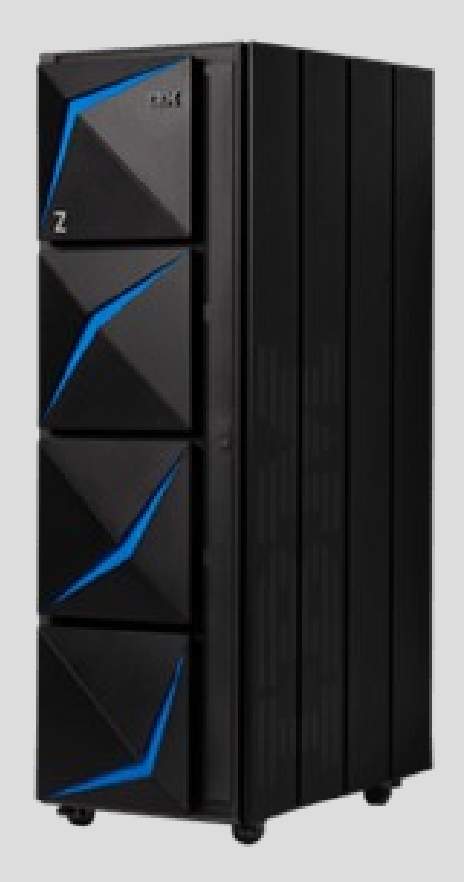

# Unit objectives

After completing this unit, you should be able to:

- Describe Zowe
- List 3 Major Zowe Components
- Locate resources to learn more about Zowe
- Locate resources how to use Zowe

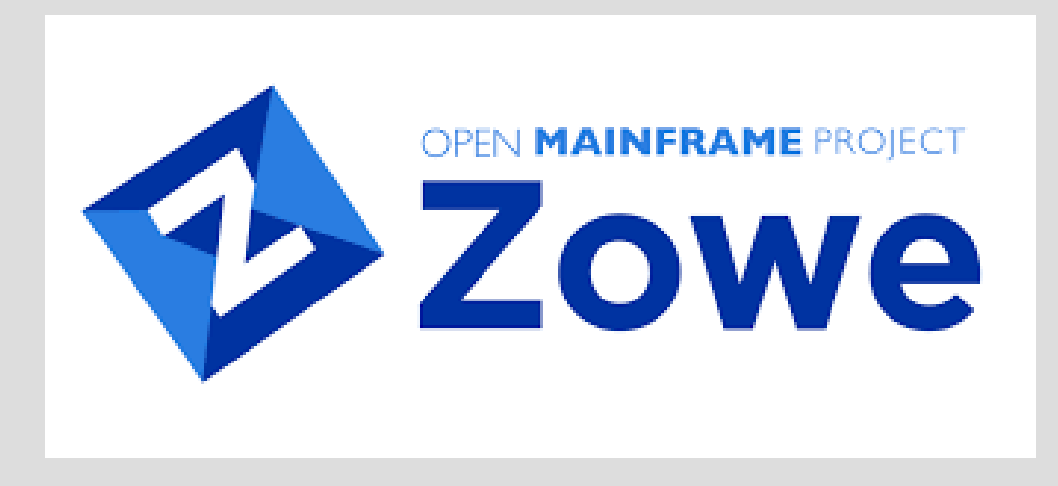

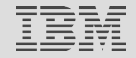

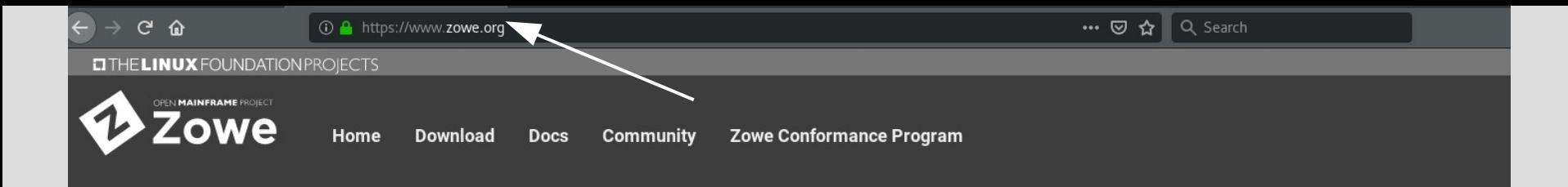

### Announcements

Zowe 1.13.0 is now available. You can download the installers and PTFs (UO01948 and UO01949) for this release from the Download page. To learn what's new in this release, see the Release notes.

### What is Zowe?

Zowe is an open source project created to host technologies that benefit the Z platform from all members of the Z community (Integrated Software Vendors, System Integrators and z/OS consumers). Zowe, like Mac OS or Windows, comes with a set of APIs and OS capabilities that applications build on and also includes some applications out of the box.

Zowe offers modern interfaces to interact with z/OS and allows you to work with z/OS in a way that is similar to what you experience on cloud platforms today. You can use these interfaces as delivered or through plug-ins and extensions that are created by clients or third-party vendors.

Zowe consists of the following main components.

Zowe Application Framework: A web user interface (UI) that provides a virtual desktop containing a number of apps allowing access to z/OS function. Base Zowe includes apps for traditional access such as a 3270 terminal and a VT Terminal, as well as an editor and explorers for working with JES, MVS Data Sets and Unix System Services.

API Mediation Layer: Provides a gateway that acts as a reverse proxy for z/OS services, together with a catalog of REST APIs and a dynamic discovery capability. Base Zowe provides core services for working with MVS Data Sets, JES, as well as working with z/OSMF REST APIs. The API Mediation Layer also provides a framework for Single Sign On (SSO).

Zowe CLI: Provides a command-line interface that lets you interact with the mainframe remotely and use common tools such as Integrated Development Environments (IDEs), shell commands, bash scripts, and build tools for mainframe development. It provides a set of utilities and services for application developers that want to become efficient in supporting and building z/OS applications quickly. The CLI provides a core set of commands for working with data sets, USS, JES, as well as issuing TSO and console commands.

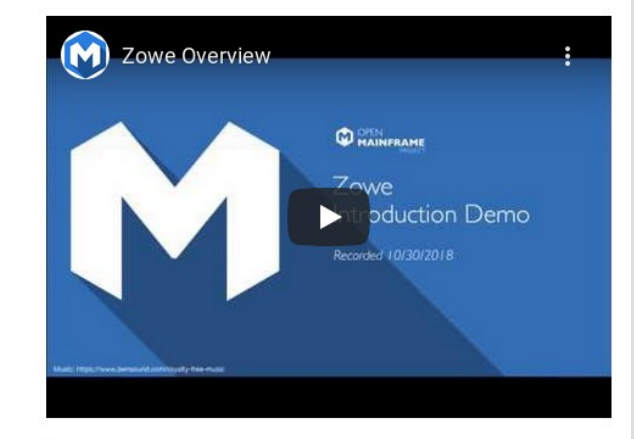

**Download Zowe** 

Zowe

- Application Framework Browser based Desktop
- API Mediation Layer
- Application CLI (z/OSMF dependency) VSCode with Zowe plugins

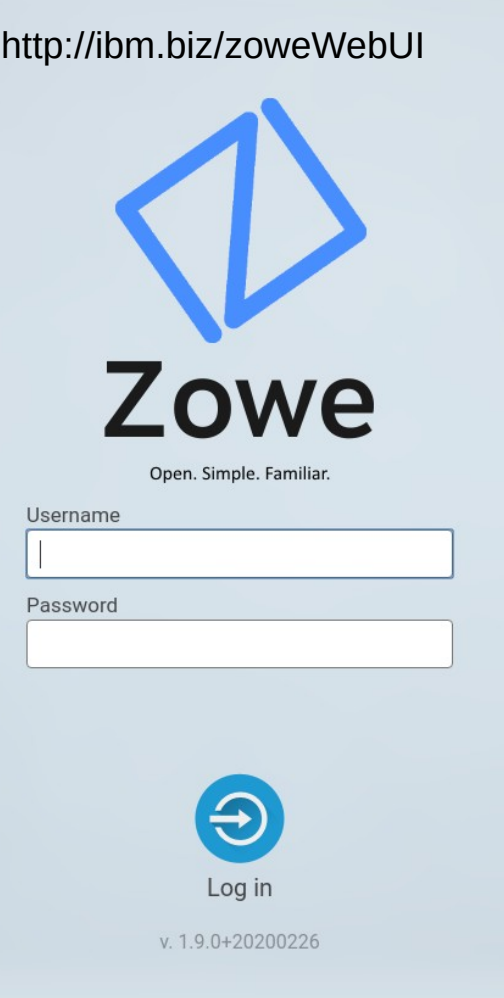

# Zowe Application Framework Desktop using browser

# [http://ibm.biz/zoweWebUI](../../../../../p://ibm.biz/zoweWebUI)

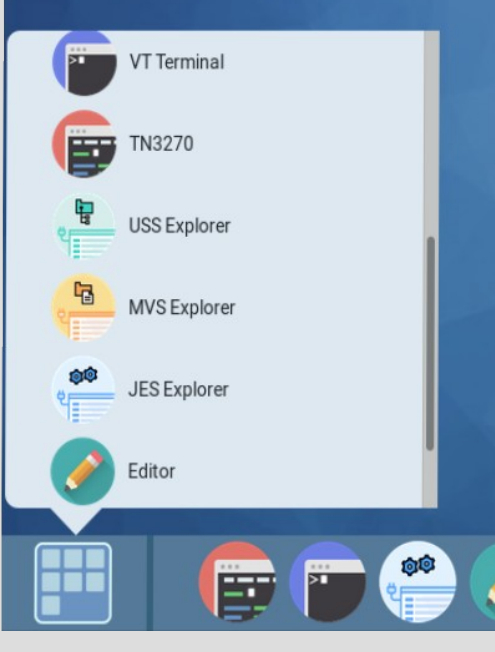

*Requires z/OS Installation of: Java Node.js Zowe Application Framework*

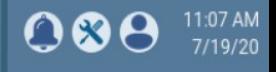

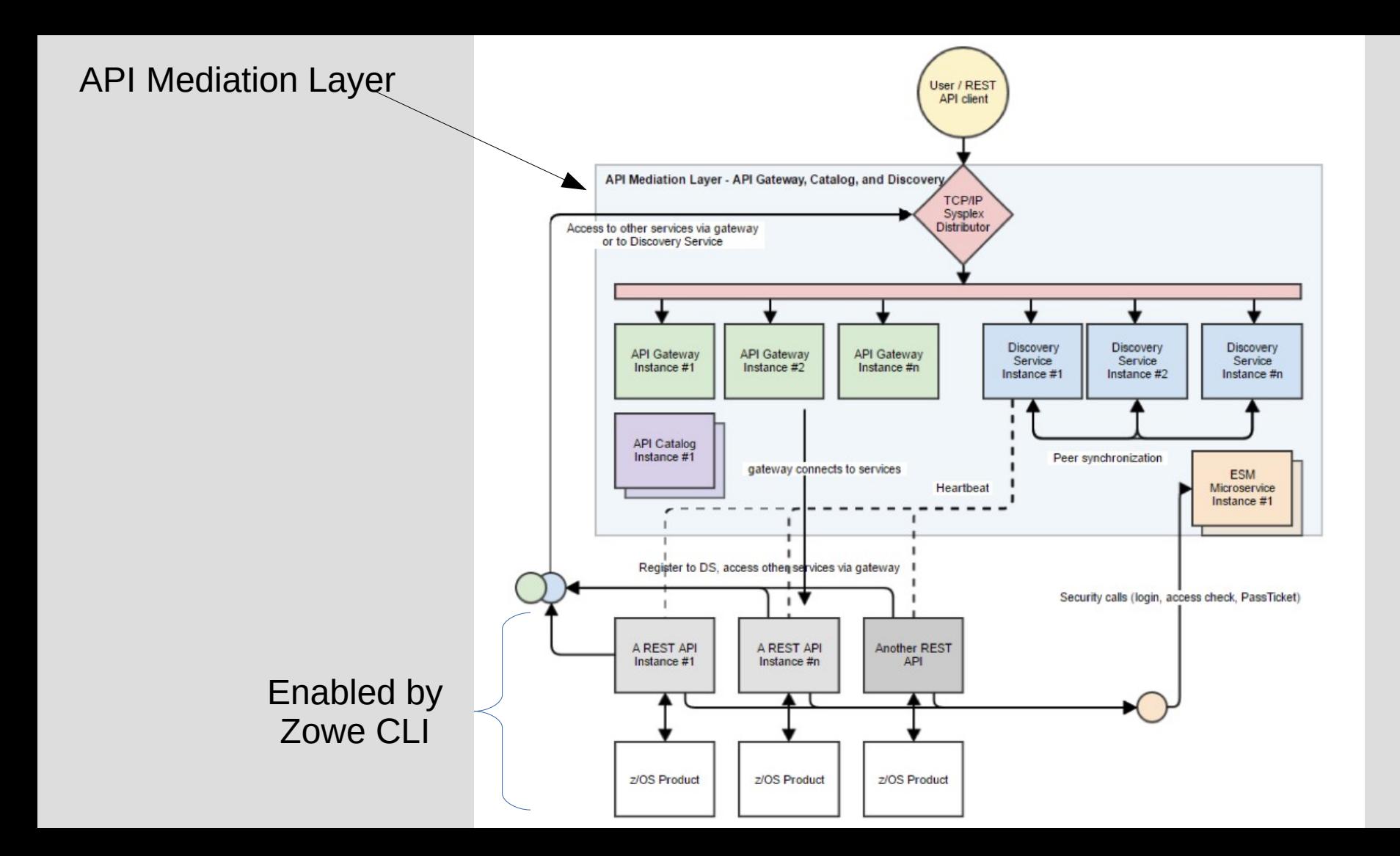

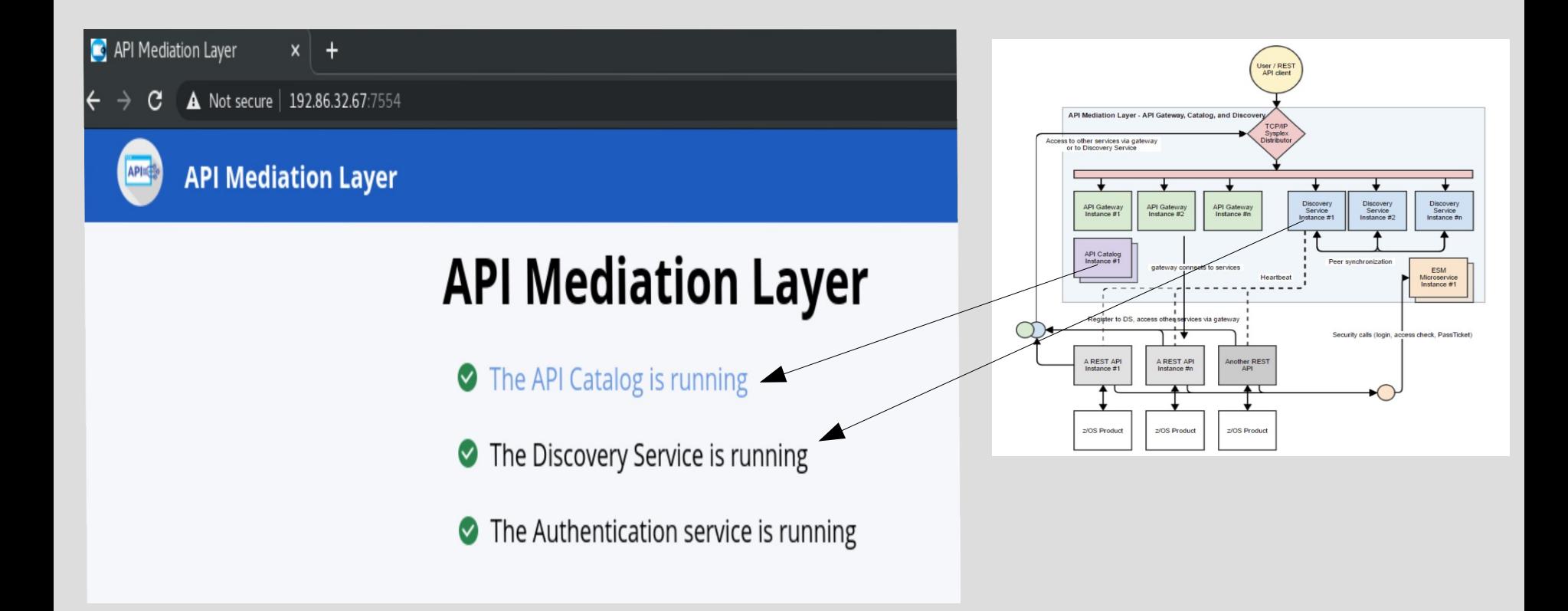

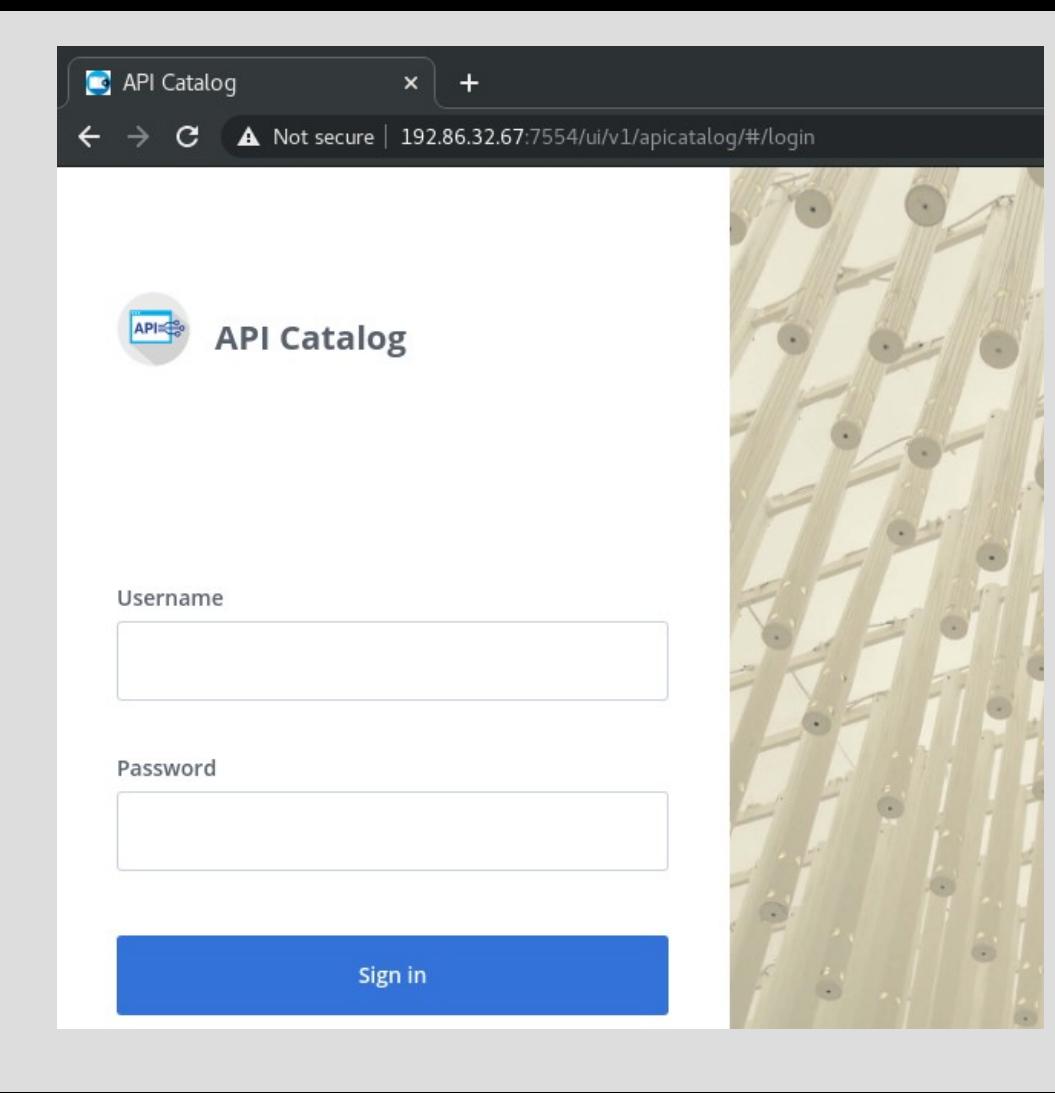

#### **C** API Catalog  $x$  +

 $\rightarrow$   $\mathbf{C}$  **A** Not secure | 192.86.32.67:7554/ui/v1/apicatalog/#/dashboard

 $\circ$ 

### Search for APIs

### **Available API services**

#### **API Mediation Layer API**

The API Mediation Layer for z/OS internal API services. The API Mediation Layer provides a single point of access to mainframe REST APIs and offers enterprise cloud-like feature...

#### • All services are running

#### z/OS Datasets and Unix Files services

IBM z/OS Datasets and Unix Files REST services

IBM z/OS Management Facility REST services

#### • All services are running

z/OSMF services

#### z/OS Jobs services

IBM z/OS Jobs REST services

#### • All services are running

#### • All services are running

#### **Zowe Application Server**

The Proxy Server is an HTTP, HTTPS, and Websocket server built upon NodeJS and ExpressJS. This serves static content via "Plugins", and is extensible by REST and Websocket "Data...

• All services are running

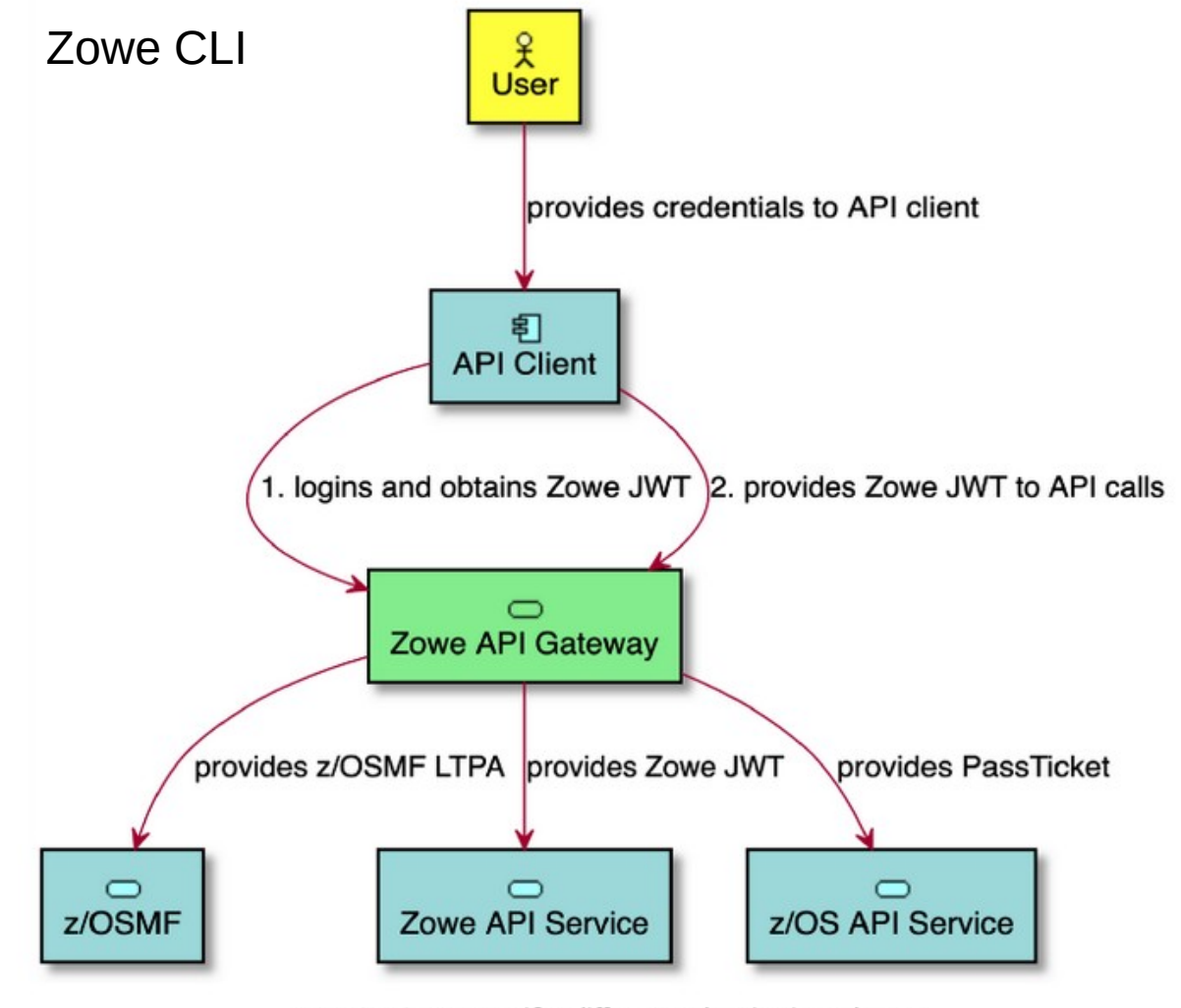

Zowe API Gateway unifies different authentication schemes

Zowe is an open-source frame-work for both APIs and JavaScript application, and it's designed to leverage z/OSMF services.

Gary Puchkoff // senior technical staff member

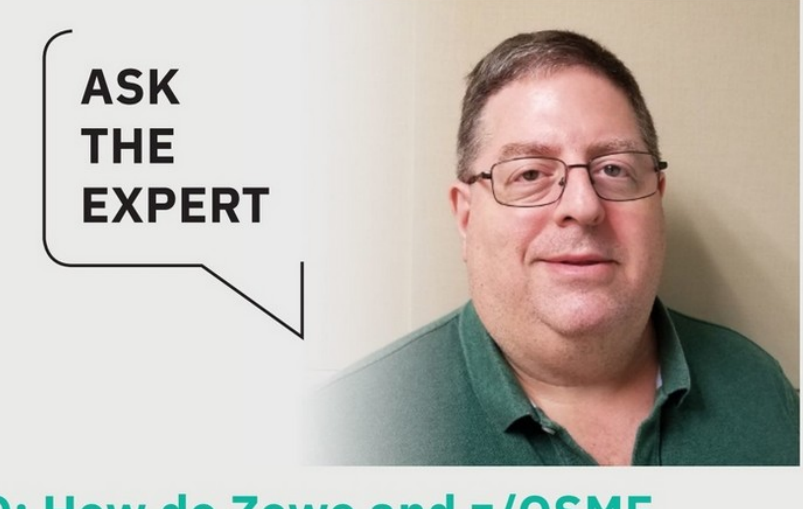

Q: How do Zowe and z/OSMF relate to one another?

Prerequisite Workstation Software (Download and Install)

- VSCode
- Java SDK
- Node.js
- VSCode plugin extensions
- Zowe Explorer
- Z Open Editor
- $\cdot$  Many others and growing rapidly

<https://developer.ibm.com/technologies/cobol/videos/get-hands-on-run-a-cobol-program>

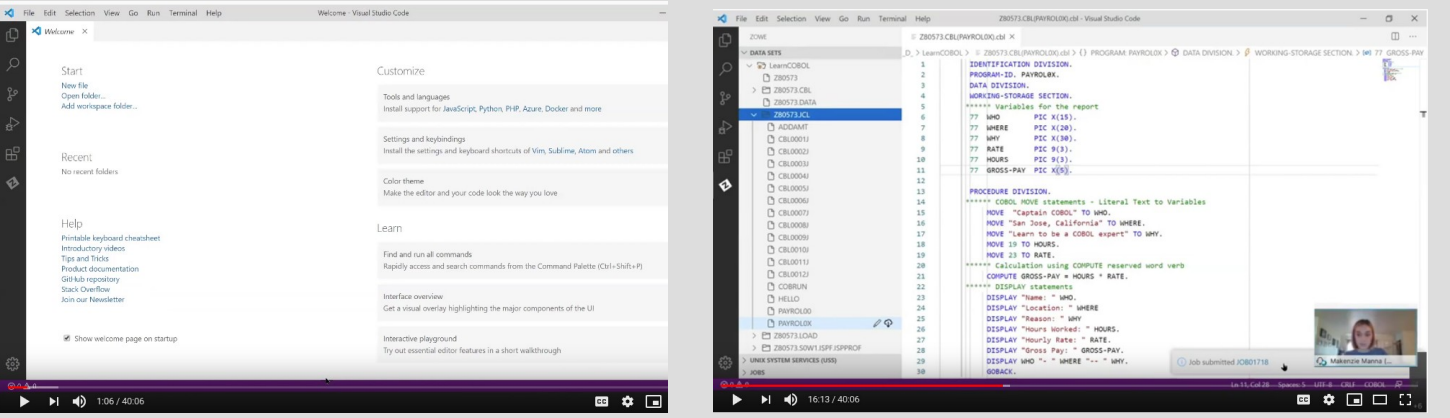

# Download and install VSCode

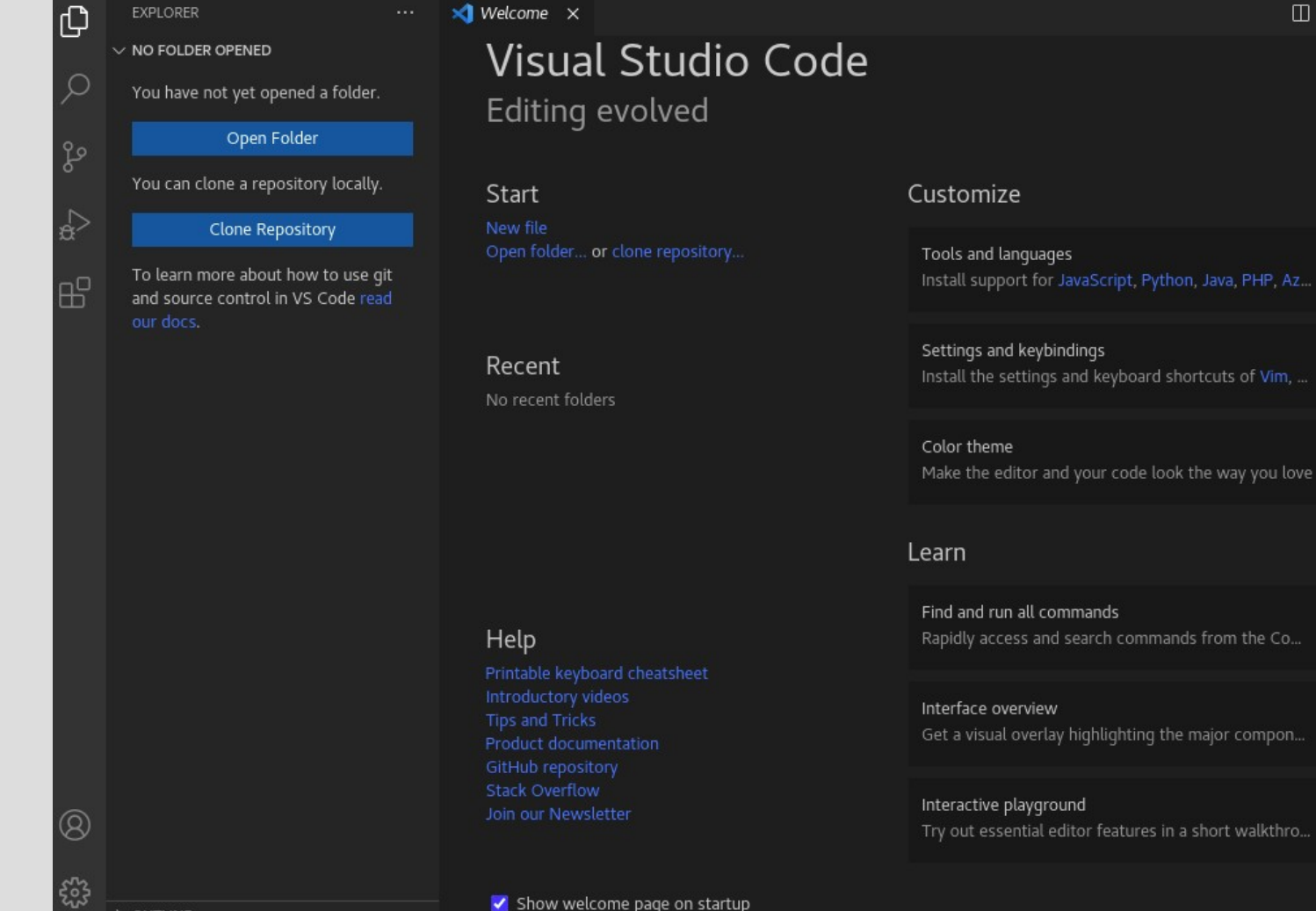

 $\Box$ 

## **VSCode**

### **Extentions**

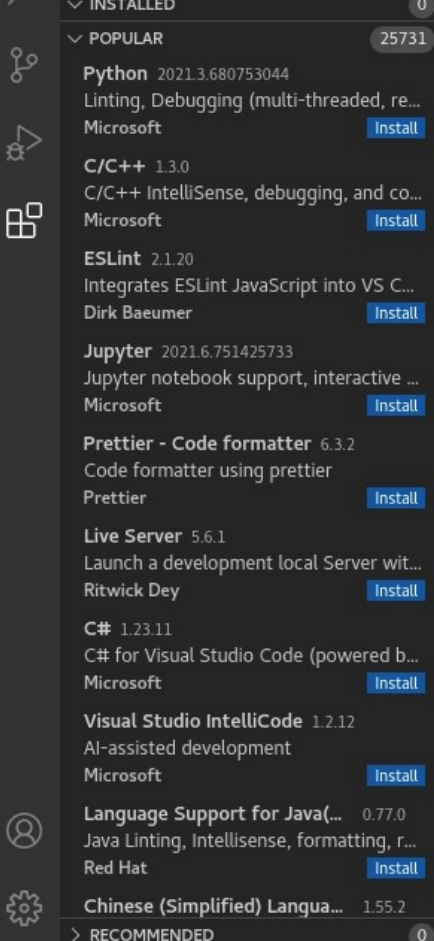

70

Search Extensions in Marketplace

¢

**EXTENSIONS** 

#### $\times$  Welcome  $\times$

# **Visual Studio Code**

### Editing evolved

Start

 $\circ$ 

re...

dall

CO.,

stall

stall

stall

stall

wit...

stall

b... stall

stall

stall

New file Open folder... or clone repository..

# Recent

No recent folders

### Help

**Tips and Tricks** Product documentation **Stack Overflow** Join our Newsletter

### Customize

Tools and languages Install support for JavaScript, Python, Java, PHP, Az...

Settings and keybindings Install the settings and keyboard shortcuts of Vim, ...

#### Color theme

Make the editor and your code look the way you love

#### Learn

Find and run all commands Rapidly access and search commands from the Co...

#### Interface overview

Get a visual overlay highlighting the major compon...

#### Interactive playground

Try out essential editor features in a short walkthro...

### Search for Zowe

### EXTENSIONS: MA.,  $\nabla$  ()  $\equiv$  ... Zowe

巾

 $\mathcal{L}$ 

ပွဲ

 $\leftrightarrow$ 

B<sub>B</sub>

Zowe Explorer 1.13.1 VS Code extension, powered by Zowe ... **Install** Zowe

Zowe Explorer Extension for... 1.13.1 Adds zFTP support to Zowe Explorer d... Zowe Install

HLASM Language Support 0.12.0 Code completion, highlighting, browsi... **Broadcom** 

IBM Z Open Editor 1.2.0 Provides COBOL, PL/I, HLASM, and RE... **IBM** Install

Rexx Language Support 0.0.17 Autocomplete, highlighting and diagno... **Broadcom** Install

COBOL Control Flow 033 Extension for cobol control flow Broadcom Install

HCL z Tools 0.0.13 HCL z Tools Extension for VS Code

Install

Install

JCL Language Support 1.0.0 JCL Language Support Visual Studio C... Broadcom Install

Debugger for Mainframe 1.5.0 Provides a modern debugging experie... Broadcom Install

Code4z 1.1.7

hcl

Q

ಕ್ಷಿತ್ತ

Extension pack for Mainframe users w... Broadcom Install

Data Set Viewer 0.2.4

#### $\times$  Welcome  $\times$

# Visual Studio Code

### Editing evolved

Start

New file Open folder... or clone repository.

#### Recent

Help

No recent folders

Color theme

#### Learn

Find and run all commands Rapidly access and search commands from the Co...

#### Interface overview

Get a visual overlay highlighting the major compon...

#### Interactive playground Try out essential editor features in a short walkthro...

Show welcome page on startup

Printable keyboard cheatsheet

Introductory videos

Product documentation

**Tips and Tricks** 

GitHub repository

Join our Newsletter

**Stack Overflow** 

#### $\Pi$  ...

### Customize

Tools and languages Install support for JavaScript, Python, Java, PHP, Az...

Settings and keybindings Install the settings and keyboard shortcuts of Vim, ...

Make the editor and your code look the way you love

## Zowe Explorer **Install**

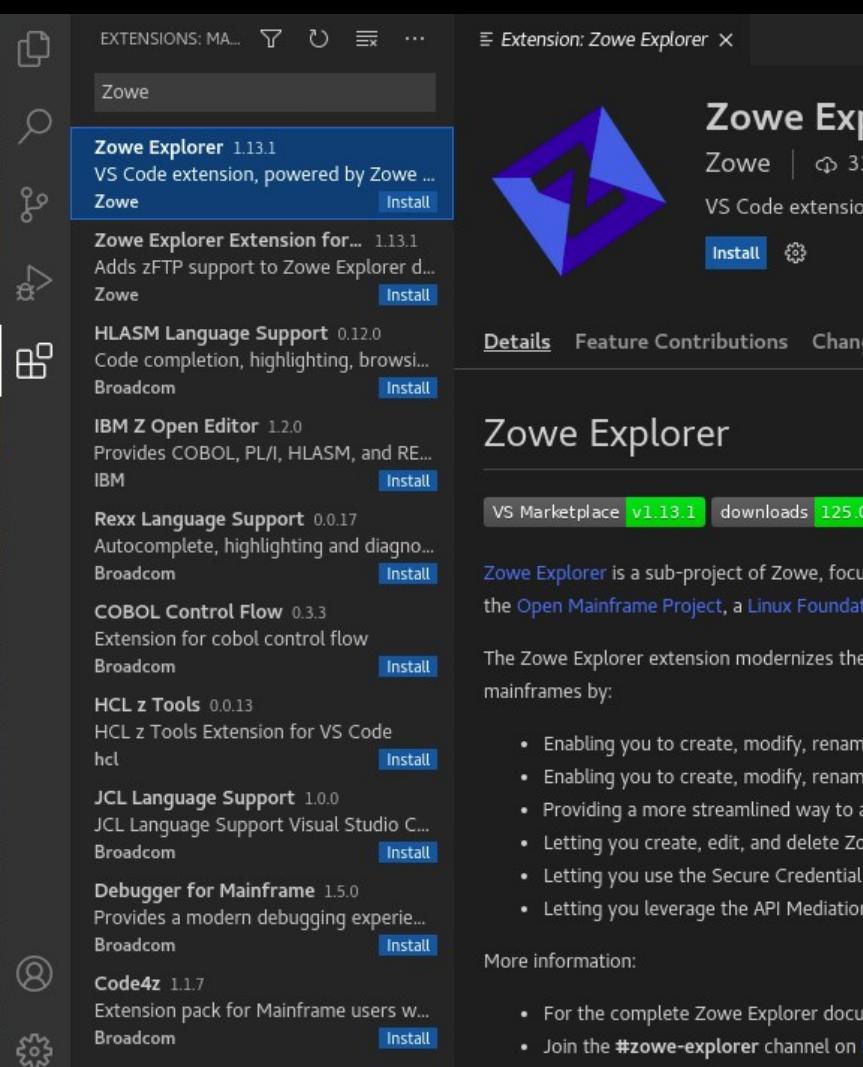

Data Set Viewer 0.2.4

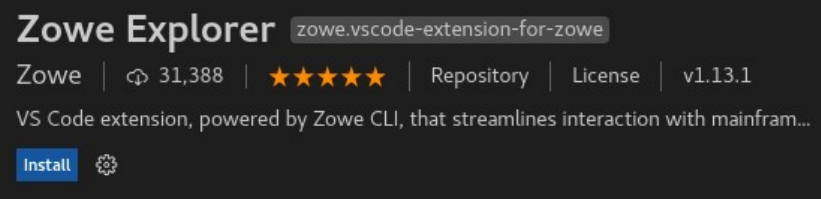

 $\Pi$  ...

Details Feature Contributions Changelog

downloads 125.08K chat on Slack codecov

Zowe Explorer is a sub-project of Zowe, focusing on modernizing mainframe experience. Zowe is a project hosted by the Open Mainframe Project, a Linux Foundation project.

The Zowe Explorer extension modernizes the way developers and system administrators interact with z/OS

- . Enabling you to create, modify, rename, copy, and upload data sets directly to a z/OS mainframe.
- . Enabling you to create, modify, rename, and upload USS files directly to a z/OS mainframe.
- . Providing a more streamlined way to access data sets, uss files, and jobs.
- Letting you create, edit, and delete Zowe CLI ZOSMf compatible profiles.
- . Letting you use the Secure Credential Store plug-in to store your credentials securely in the settings.
- . Letting you leverage the API Mediation Layer token-based authentication to access z/OSMF.
- For the complete Zowe Explorer documentation, see Zowe Docs.
- Join the #zowe-explorer channel on Slack to stay in touch with the Zowe community.

# IBM Z Open Editor Install

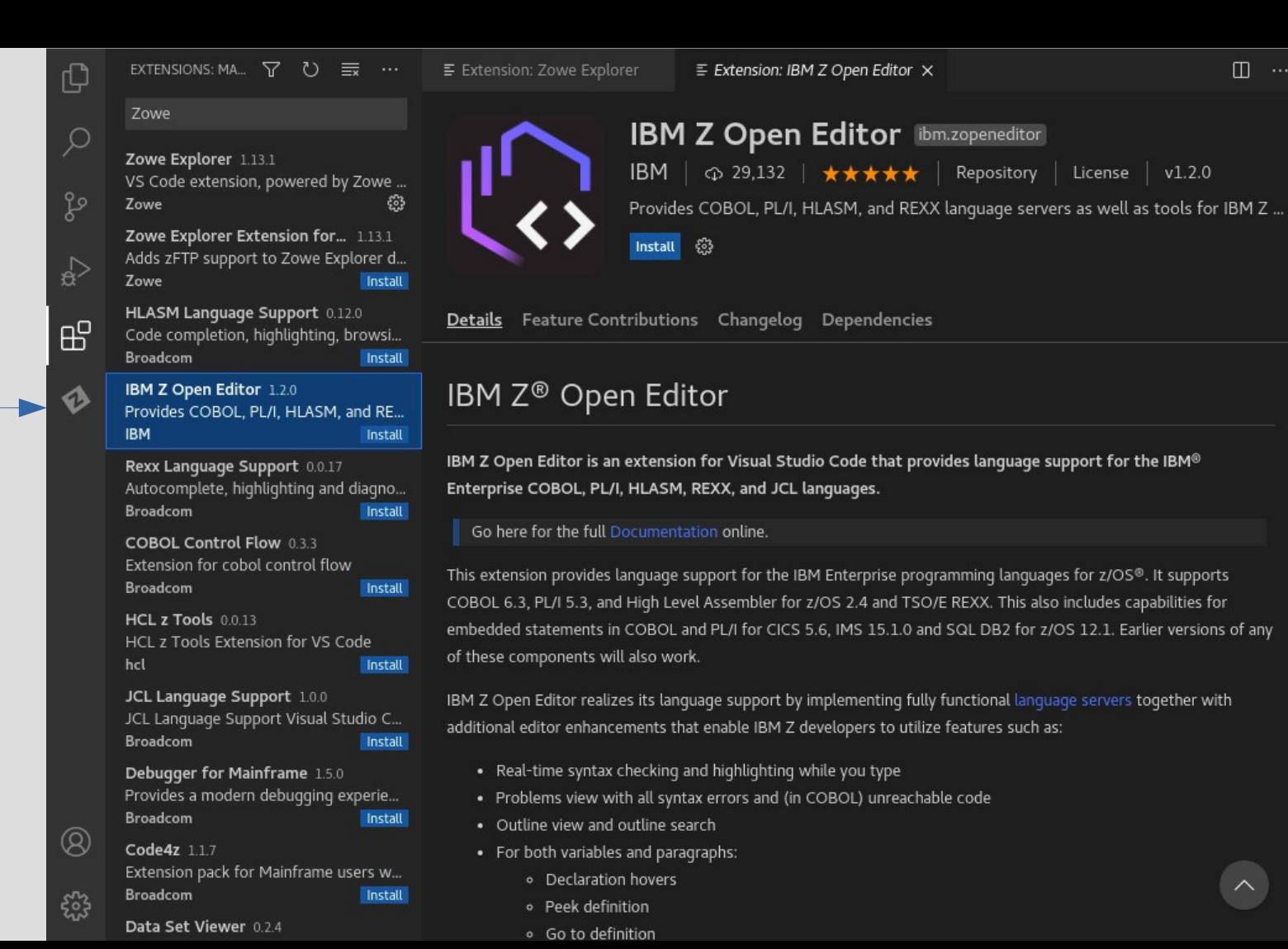

 $\Box$ 

 $v1.2.0$ 

Repository

License

### Zowe Explorer

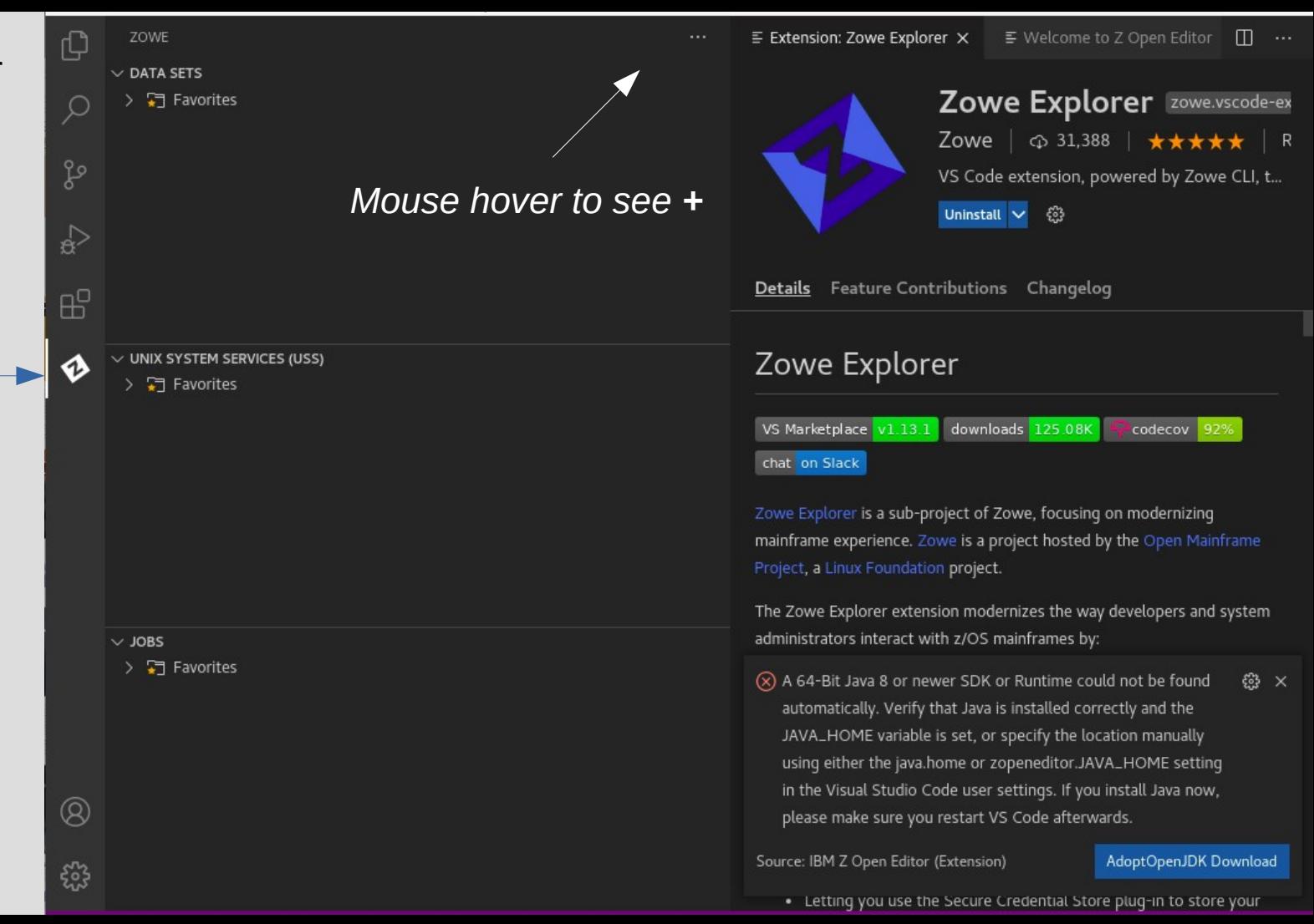

# ZOWE Click **+** to create a new connectionပွဲ  $\rightarrow$  $H^{\square}$

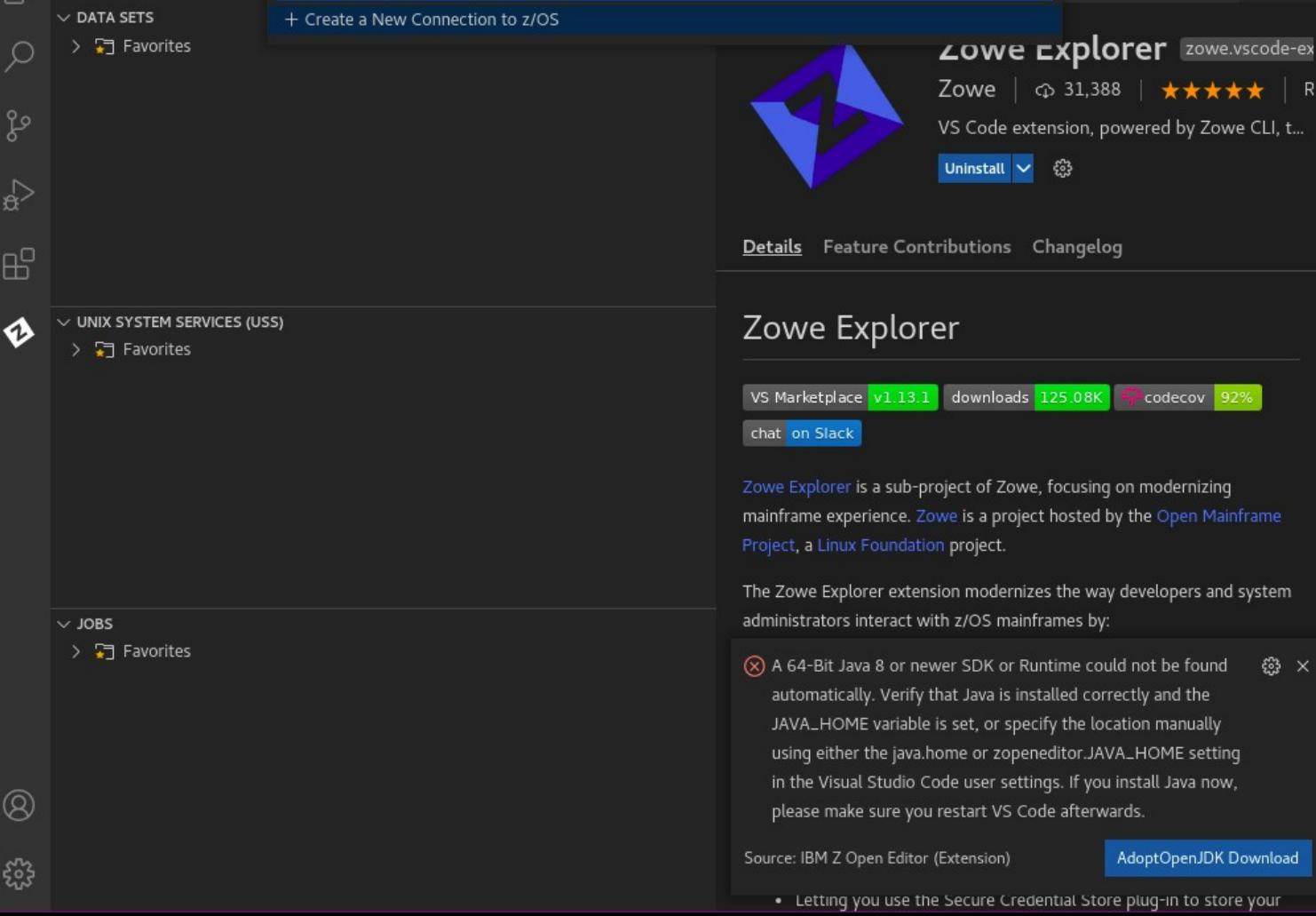

Choose "Create new..." to define a new profile or select an existing profile to Add to the USS Explorer

come to Z Open Editor

 $\Pi$  ...

Entered user selected name class

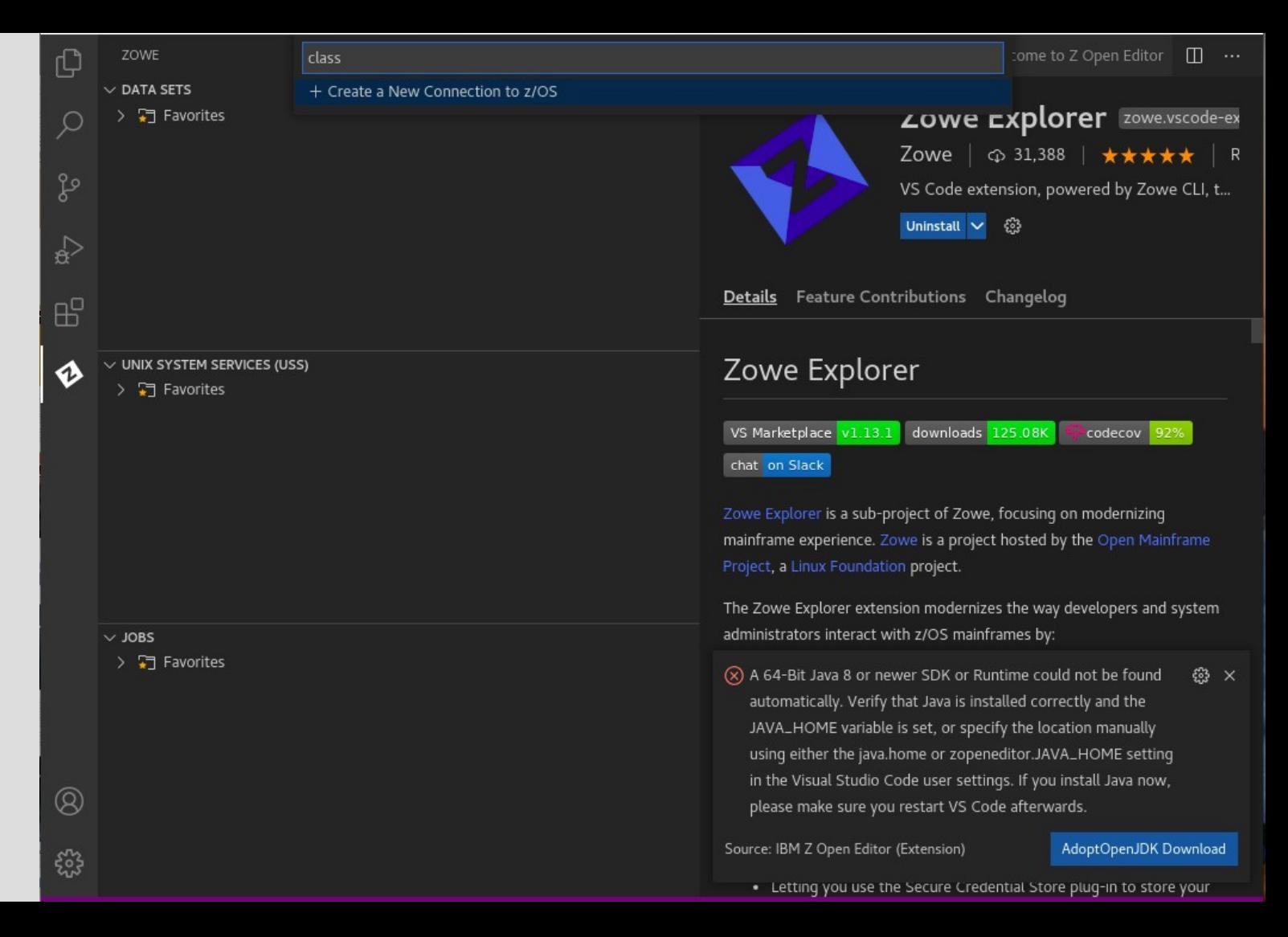

# Next is to enter zosmf as the **Profile Type**

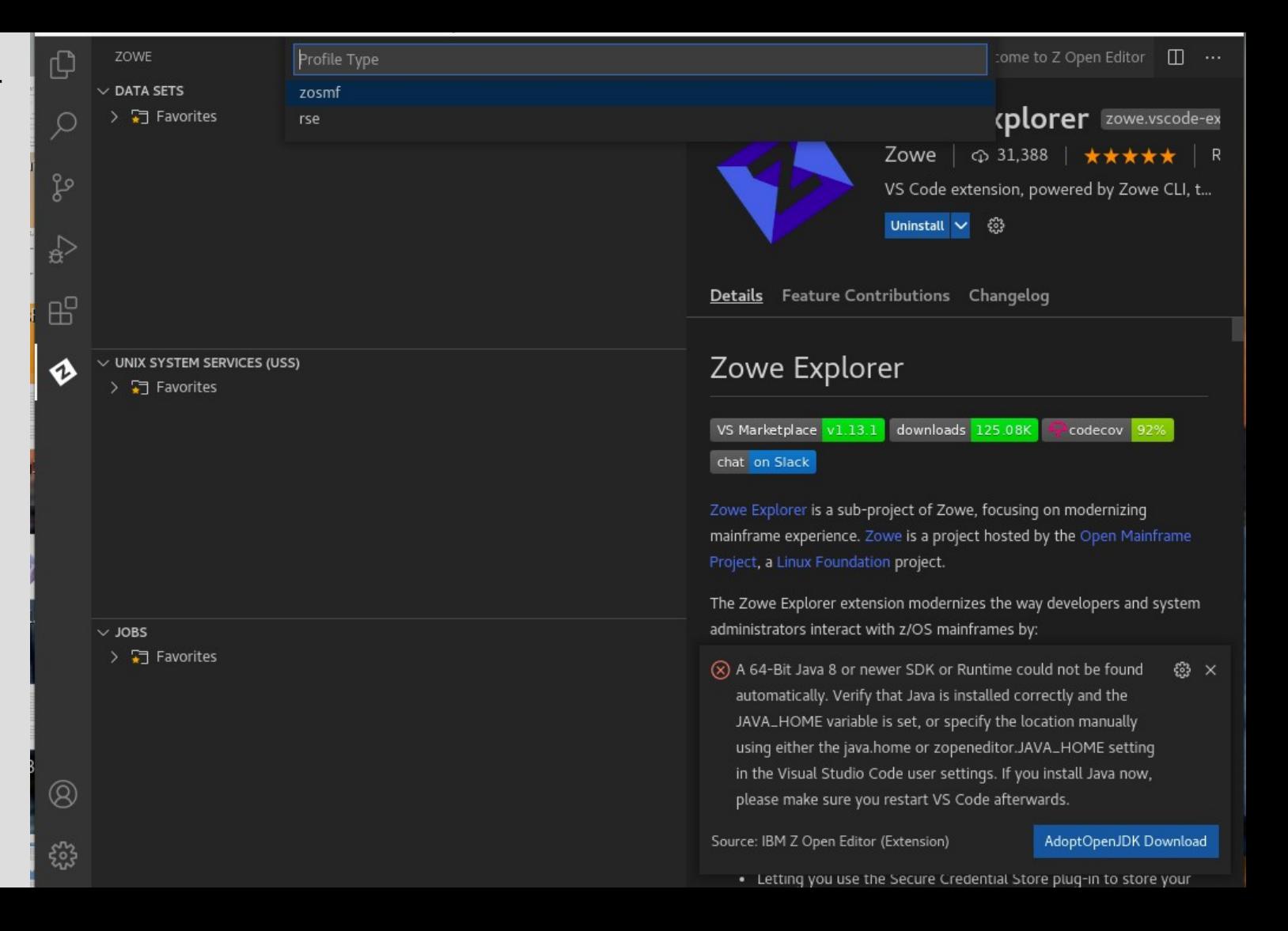

# Next is to enter Connection URL

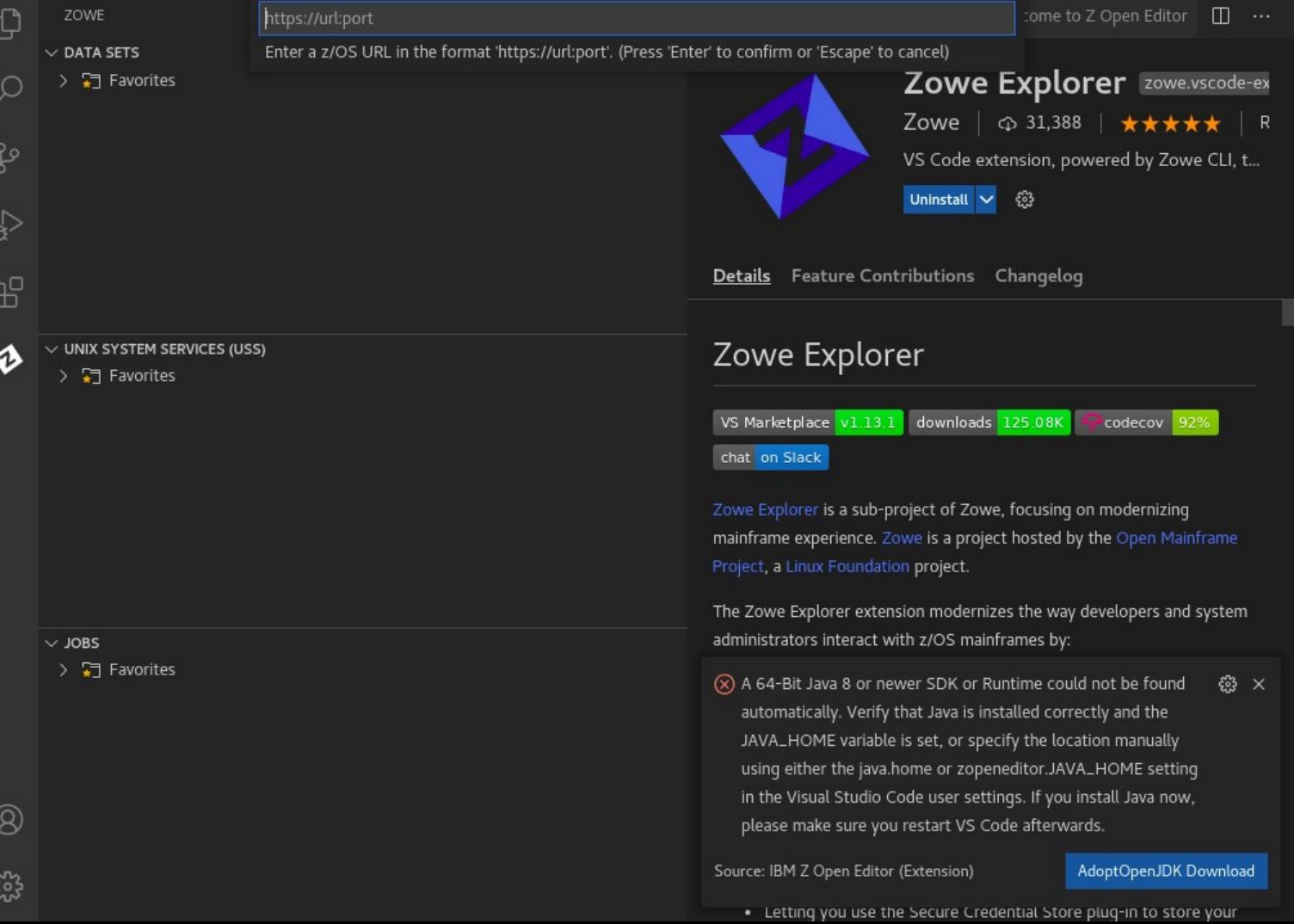

Class lab IP address using zosmf port 10443

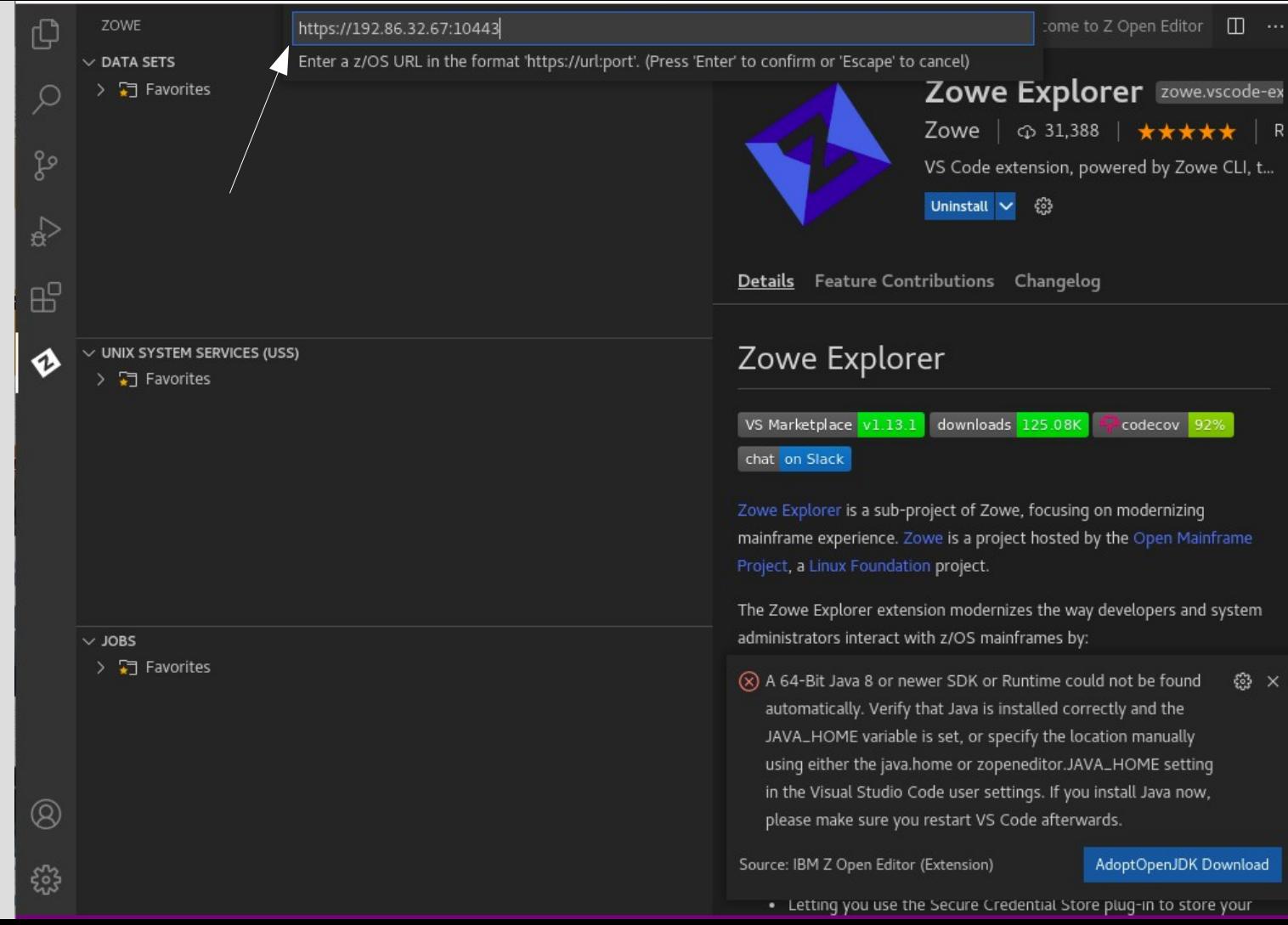

## Enter your assigned ID

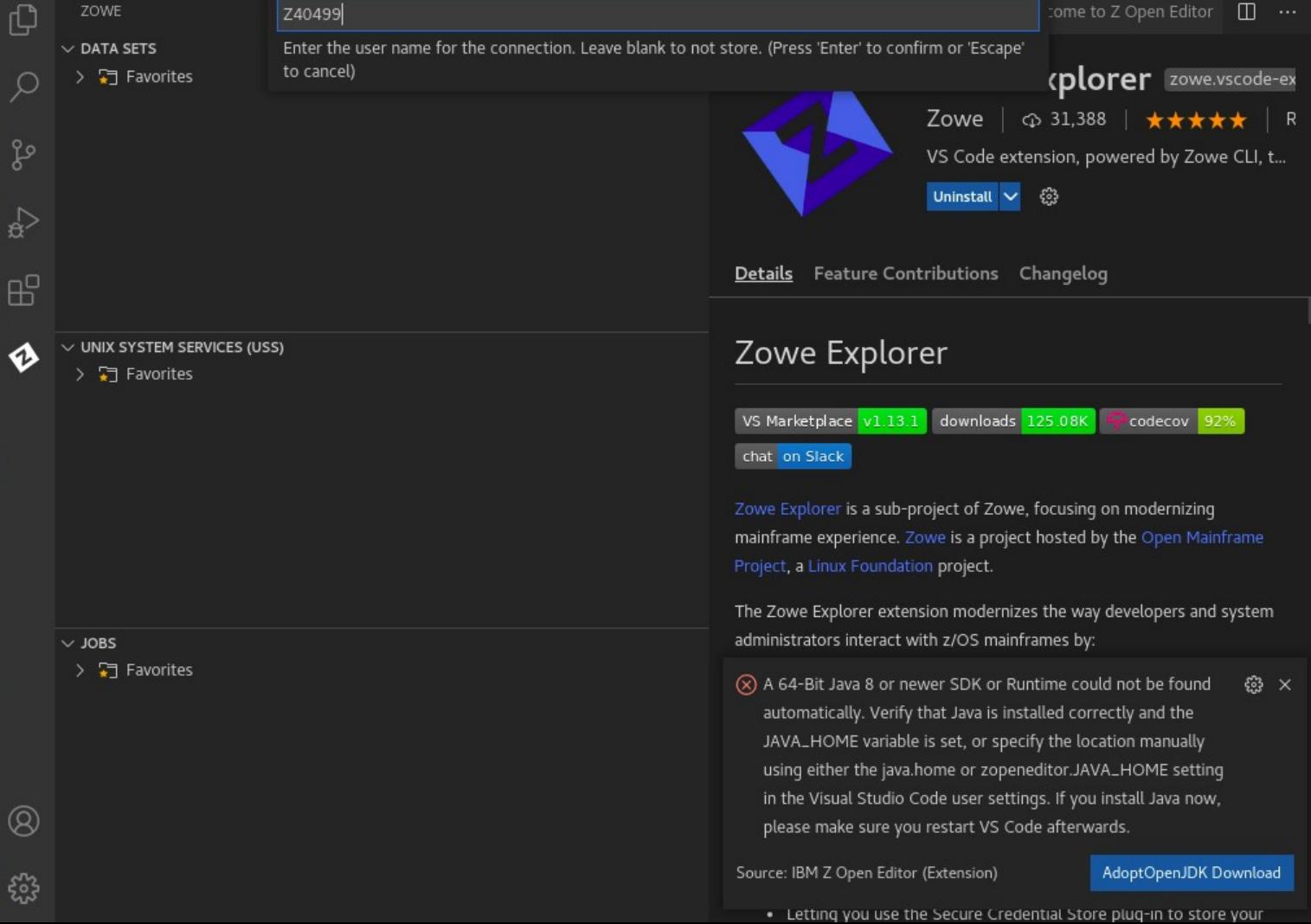

## Enter your password

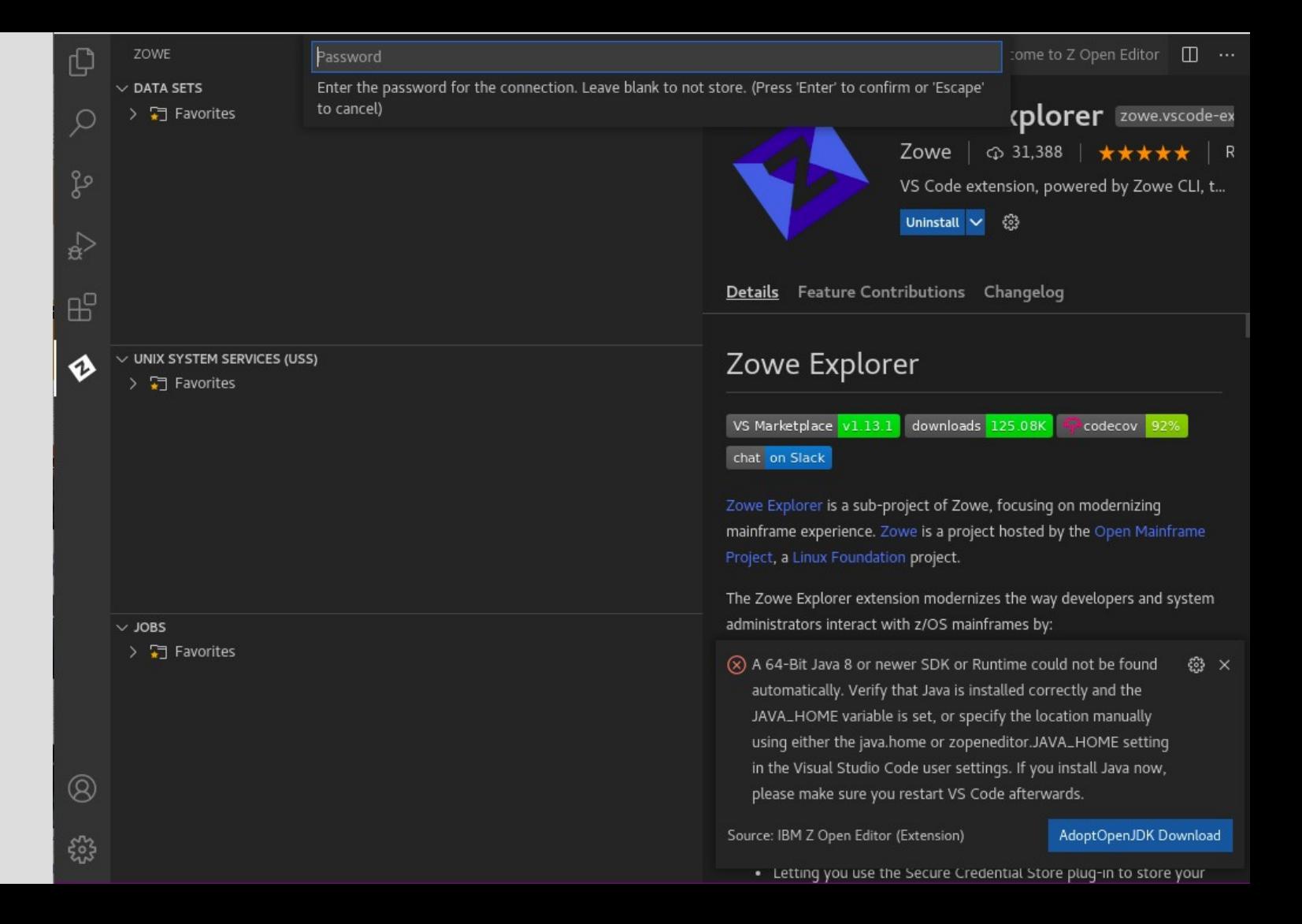

## Enter password

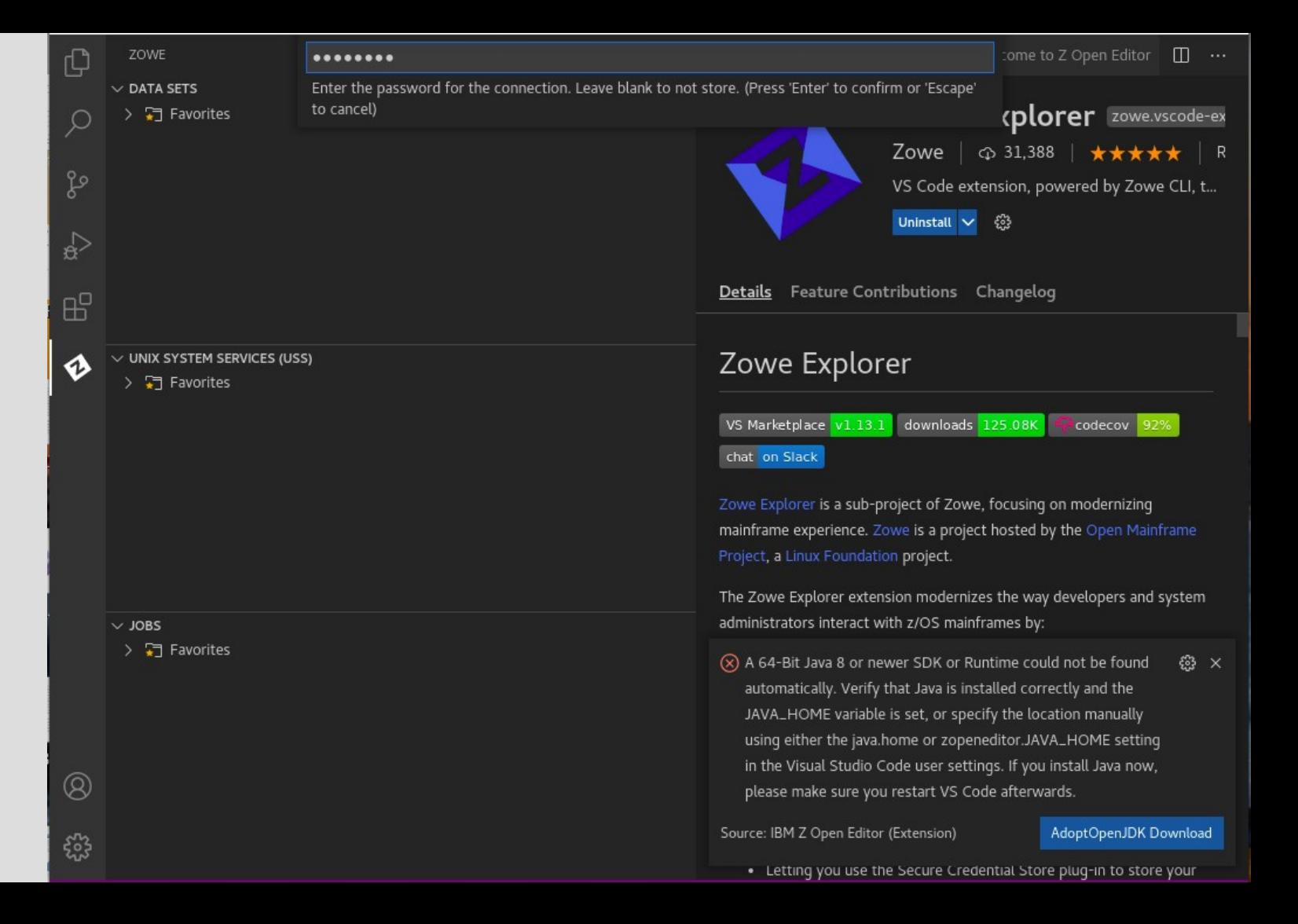

False Accept connection with self-signed certificates

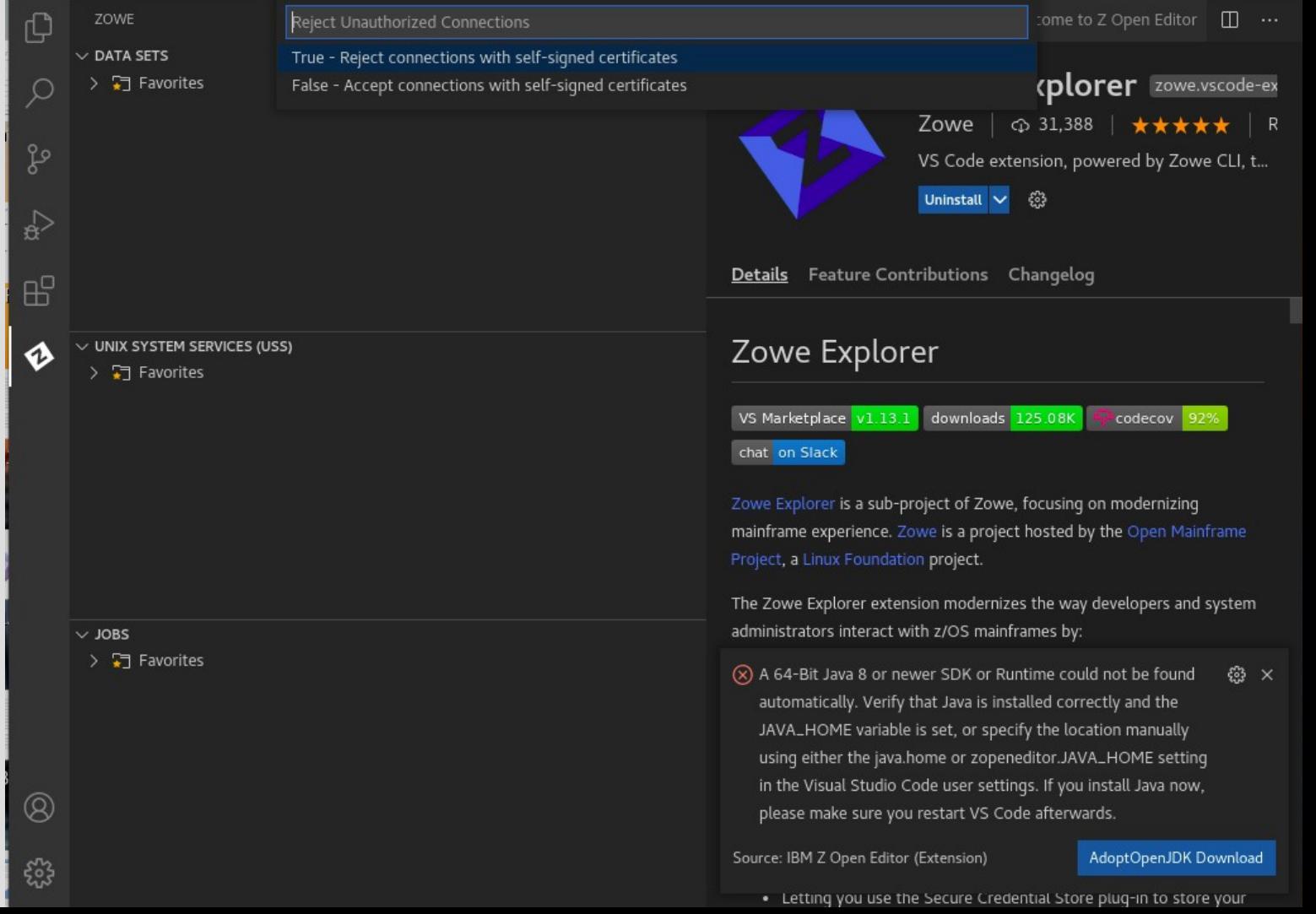

## Click **class**  in the DATA SETS section

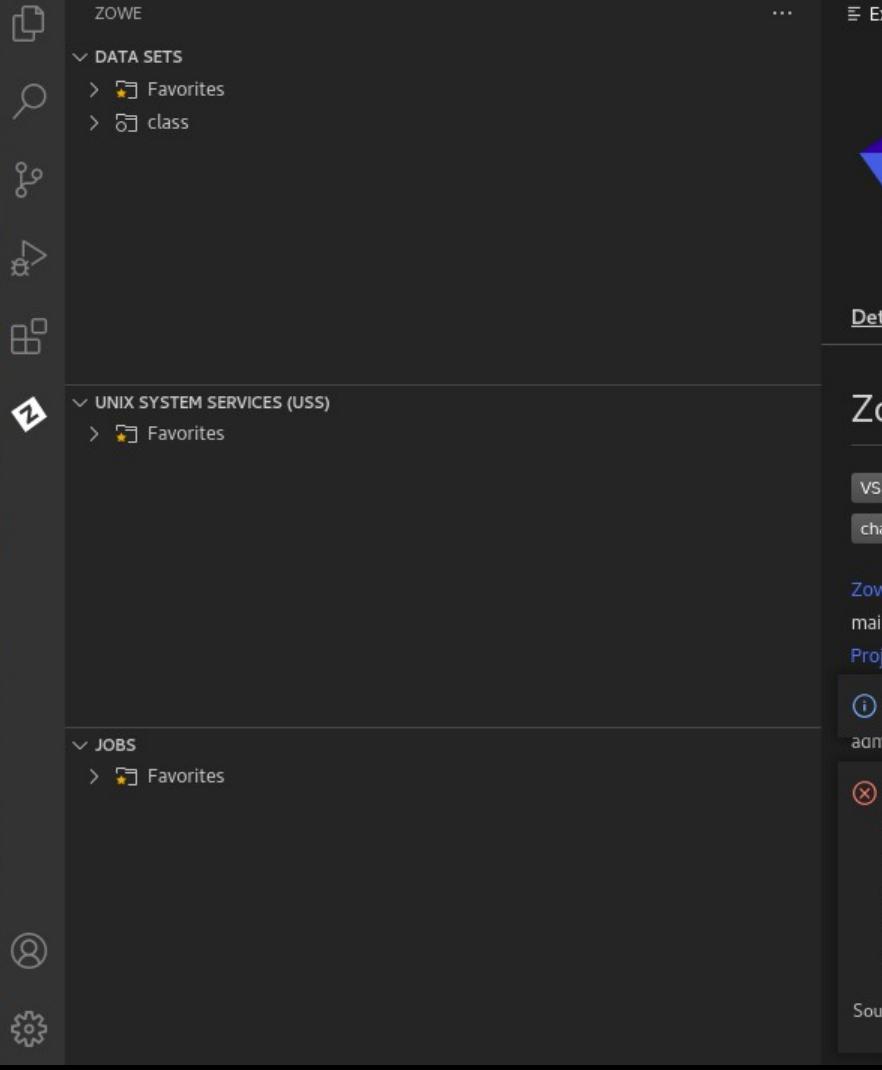

≡ Extension: Zowe Explorer × 통 Welcome to Z Open Editor  $\Box$ Zowe Explorer Zowe.vscode-ex Zowe | ⊕ 31,388 | ★★★★★ | R VS Code extension, powered by Zowe CLI, t... Uninstall  $\sqrt{}$ ್ಟಿ Details Feature Contributions Changelog Zowe Explorer VS Marketplace v1.13.1 downloads 125.08K codecov 92% chat on Slack Zowe Explorer is a sub-project of Zowe, focusing on modernizing mainframe experience. Zowe is a project hosted by the Open Mainframe Project, a Linux Foundation project. (i) Profile class was created. administrators interact with z/OS mainframes by:  $(\overline{\times})$  A 64-Bit Java 8 or newer SDK or Runtime could not be found © × automatically. Verify that Java is installed correctly and the JAVA\_HOME variable is set, or specify the location manually using either the java.home or zopeneditor.JAVA\_HOME setting in the Visual Studio Code user settings. If you install Java now, please make sure you restart VS Code afterwards. Source: IBM Z Open Editor (Extension) AdoptOpenJDK Download

. Letting you use the Secure Credential Store plug-in to store your

# Unit summary

Having completed this unit, you should be able to:

- Describe Zowe
- List 3 Major Zowe Components
- Locate resources how to learn more about Zowe
- Locate resources how to use Zowe

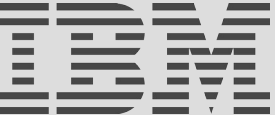